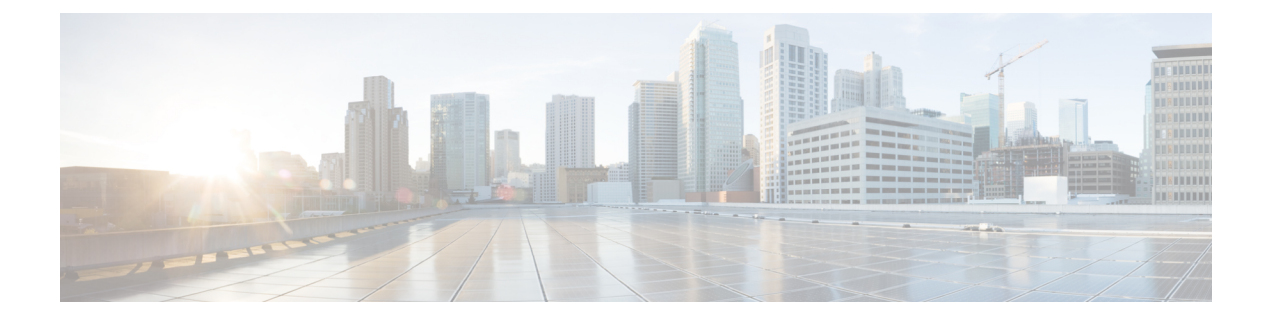

# **Auto SmartPorts** の設定

- Auto SmartPorts の設定の制約事項 (1 ページ)
- Auto SmartPorts に関する情報 (1 ページ)
- Auto SmartPort の設定方法 (4 ページ)
- Auto SmartPorts の設定例 (8ページ)
- Auto SmartPorts の機能情報 (9 ページ)

# **Auto SmartPorts** の設定の制約事項

Auto SmartPort は Cisco スイッチを検出しますが、イベントトリガーを自動的に呼び出しませ ん。スイッチをマクロにマッピングするには、イベントトリガーを手動で呼び出す必要があり ます。

## **Auto SmartPorts** に関する情報

Auto SmartPort マクロは、ポートで検出されたデバイス タイプに基づいてポートを動的に設定 します。スイッチがポートで新しいデバイスを検出すると、適切なAutoSmartPortsマクロを適 用します。ポート上でリンク ダウン イベントが発生した場合、スイッチはそのマクロを削除 します。たとえば、ポートに Cisco IP Phone を接続した場合は、Auto SmartPorts により自動的 に Cisco IPPhone マクロが適用されます。Cisco IPPhone マクロが適用されると、遅延に影響さ れやすい音声トラフィックを正しく処理できるようにQoS(QualityOfService)、セキュリティ 機能、および専用の音声 VLAN がイネーブルになります。

AutoSmartPortsは、イベントトリガーを使用して、マクロにデバイスをマッピングします。最 も一般的なイベントトリガーは、接続されているデバイスから受信したCiscoDiscoveryProtocol (CDP)メッセージに基づいています。デバイス(Cisco IP Phone、Cisco ワイヤレスアクセス ポイント、または Cisco ルータ)の検出は、そのデバイスのイベントトリガーを呼び出しま す。

LinkLayer DiscoveryProtocol(LLDP)は、CDPをサポートしないデバイスを検出するために使 用されます。イベント トリガーとして使用される他のメカニズムには、802.1X 認証結果と学 習した MAC アドレスなどがあります。

主に CDP および LLDP メッセージと MAC アドレスに基づいて、さまざまなデバイス用にシス テムの組み込みイベント トリガーがあります。これらのトリガーは、Auto SmartPort が有効に なっている限り有効になっています。

プロファイルとデバイス用のユーザ定義のトリガーグループを設定できます。トリガーグルー プ名を使用してユーザ定義マクロを関連付けます。

### **Auto SmartPort** マクロ

Auto SmartPort マクロは CLI コマンドのグループです。ポートのデバイスが検出されると、デ バイスにマクロが適用されます。システムの組み込みマクロはさまざまなデバイスに存在し、 デフォルトでは、システムの組み込みのトリガーは、対応する組み込みマクロにマッピングさ れます。必要に応じて、組み込みのトリガーまたはマクロのマッピングを変更できます。

マクロは、基本的に、リンク ステータスに基づいて、インターフェイスの CLI のセットを適 用または削除します。マクロでは、リンク ステータスがチェックされます。リンクがアップ ステータスの場合は、CLIのセットが適用されます。リンクがダウンしている場合、セットが 削除されます(CLIのno形式が適用されます)。CLIのセットを適用するマクロの部分は、マ クロと呼びます。CLI を削除する部分(CLI の no 形式)は、アンチマクロと呼びます。

デバイスが Auto SmartPort に接続されている場合に、点灯しているエンドポイントとして分類 されると、イベントトリガー **CISCO\_LIGHT\_EVENT** が呼び出され、マクロ **CISCO\_LIGHT\_AUTO\_SMARTPORT** が実行されます。

### デバイス分類子のカスタマイズ

デバイス分類子は、CDP、LLDP、DHCP などのプロトコルから、デバイスを識別するための 情報を収集するため、デバイスで CDP や LLDP を有効にする必要があります。DHCP のオプ ション情報をデバイス分類子が利用できるようにするには、デバイスでDHCPスヌーピング機 能を有効にする必要があります。デバイス分類子で利用可能な一連のプロファイルに対して、 各プロトコルから収集されたデバイス属性が評価され、ベストマッチが検索されます。ベスト マッチのプロファイルが、デバイスの識別に使用されます。

デバイス分類子は、組み込み、デフォルト、およびユーザー定義の3種類のプロファイル定義 を使用します。

- 組み込みプロファイルには、Auto SmartPort モジュール(特定のシスコデバイスで構成) が認識しているデバイスプロファイルが含まれます。これらは Cisco IOS に組み込まれて おり、変更できません。
- デフォルトプロファイルは不揮発性ストレージにテキストファイルとして保存されるた め、デバイス分類子は、はるかに多くのデバイスを識別できます。デフォルトプロファイ ルは、Cisco IOS のアーカイブをダウンロードする際に更新されます。
- ユーザー定義のプロファイルでは、ユーザーの入力に基づくカスタムプロファイリングが サポートされます。デバイス分類子は、ユーザー入力からルール、条件、およびプロファ イルを識別します。

### **CISCO\_LIGHT\_AUTO\_SMARTPORT** によって実行されるコマンド

マクロが実行されると、スイッチで一連のコマンドが実行されます。

マクロ **CISCO\_LIGHT\_AUTO\_SMARTPORT** を実行することで実行されるコマンドは、次の とおりです。

- switchport mode access
- switchport port-security violation restrict
- switchport port-security mac-address sticky
- switchport port-security
- power inline port poe-ha
- storm-control broadcast level 50.00
- storm-control multicast level 50.00
- storm-control unicast level 50.00
- spanning-tree portfast
- spanning-tree bpduguard enable

### **Auto SmartPort** の有効化

Auto SmartPorts はデフォルトで無効になっています。 (注)

> 特定のポートの Auto SmartPort マクロを無効にするには、Auto SmartPort をグローバルに有効 にする前に、**no macro auto global processing** インターフェイスコマンドを使用します。

> Auto SmartPort をグローバルに有効にするには、**macro auto global processing** グローバル コン フィギュレーション コマンドを使用します。

Auto SmartPort を有効にするには、次の作業を実行します。

#### 手順

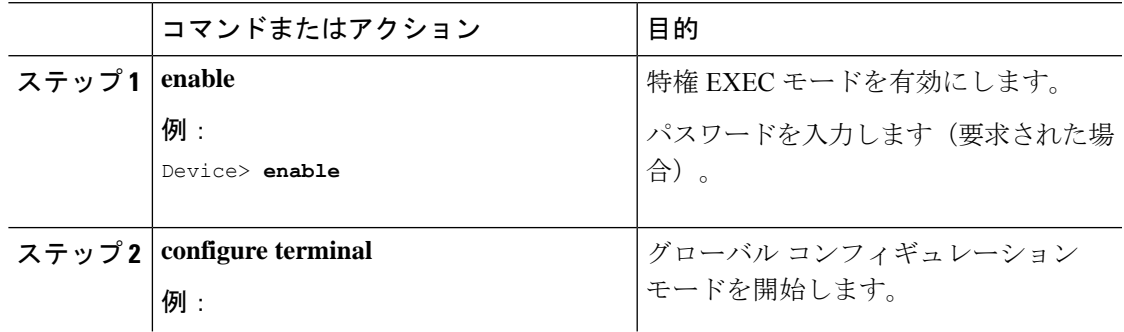

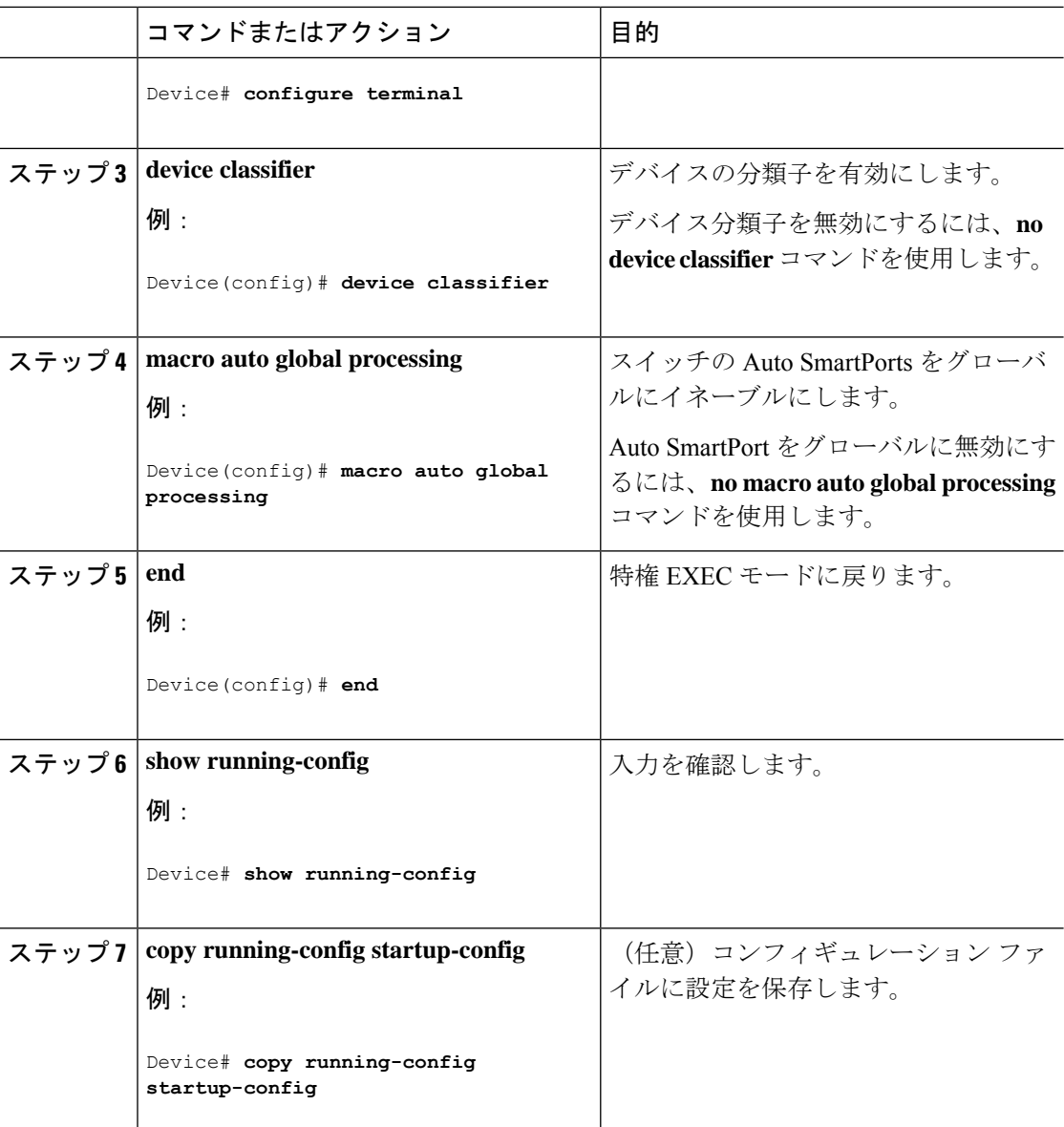

# **Auto SmartPort** の設定方法

次の項では、Auto SmartPort の設定方法について説明します。

## デバイス分類子プロファイルの設定

デバイス分類子プロファイルをカスタマイズするには、次の手順を実行します。

#### 始める前に

デバイス分類子プロファイルをカスタマイズする前に、デバイス分類子を無効にします。デバ イス分類子を無効にするには、**no device classifier** コマンドを使用します。

#### 手順

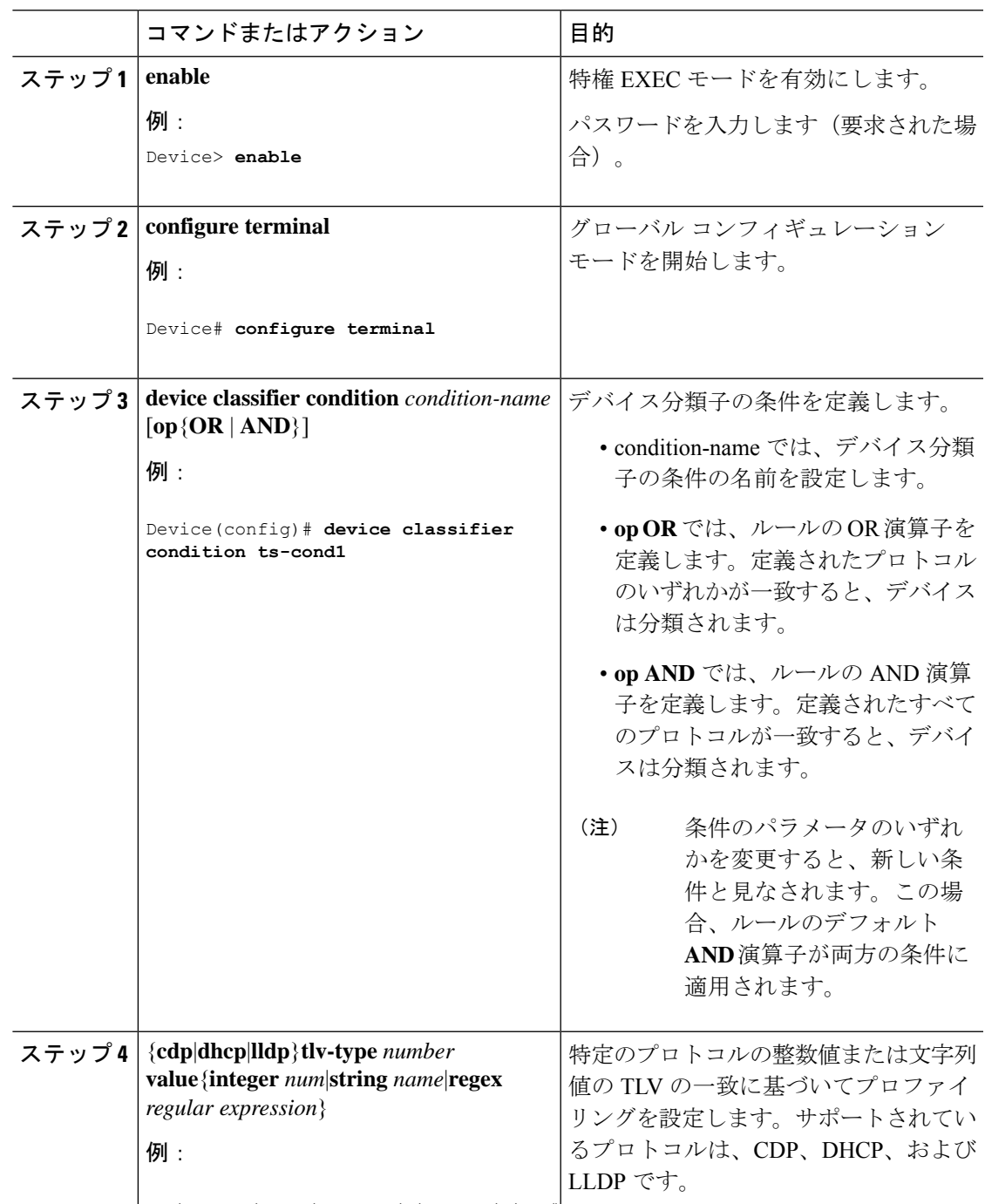

Device(config-device-classifier-condition)#

I

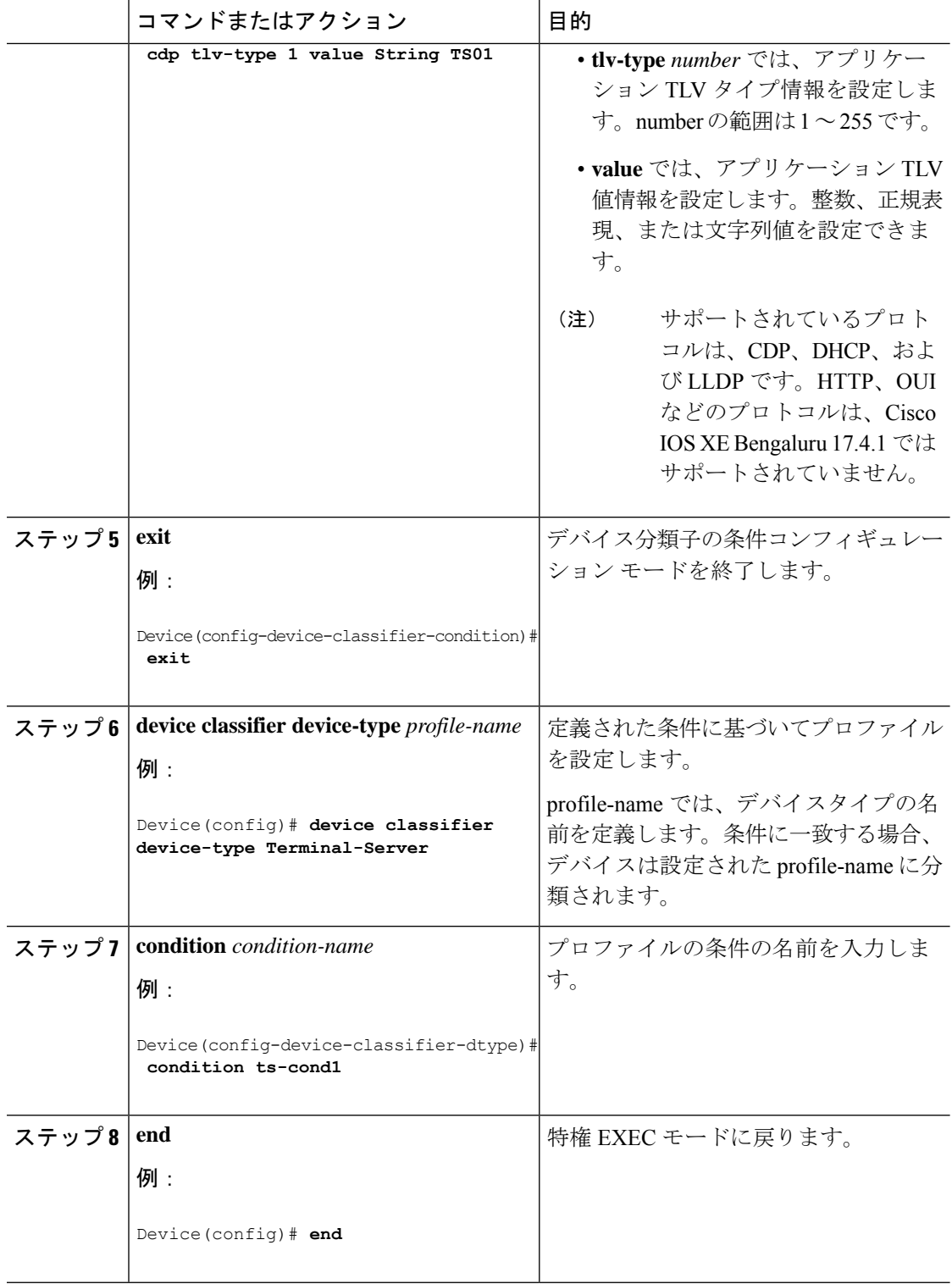

## イベントトリガーと組み込みマクロ間のマッピングの設定

組み込みマクロにイベントトリガーをマッピングするには、次の作業を実行します。

#### 始める前に

AutoSmartPortマクロをグローバルに有効にする必要があります。CiscoスイッチがAutoSmartPort に接続されている場合は、このタスクを実行する必要があります。

#### 手順

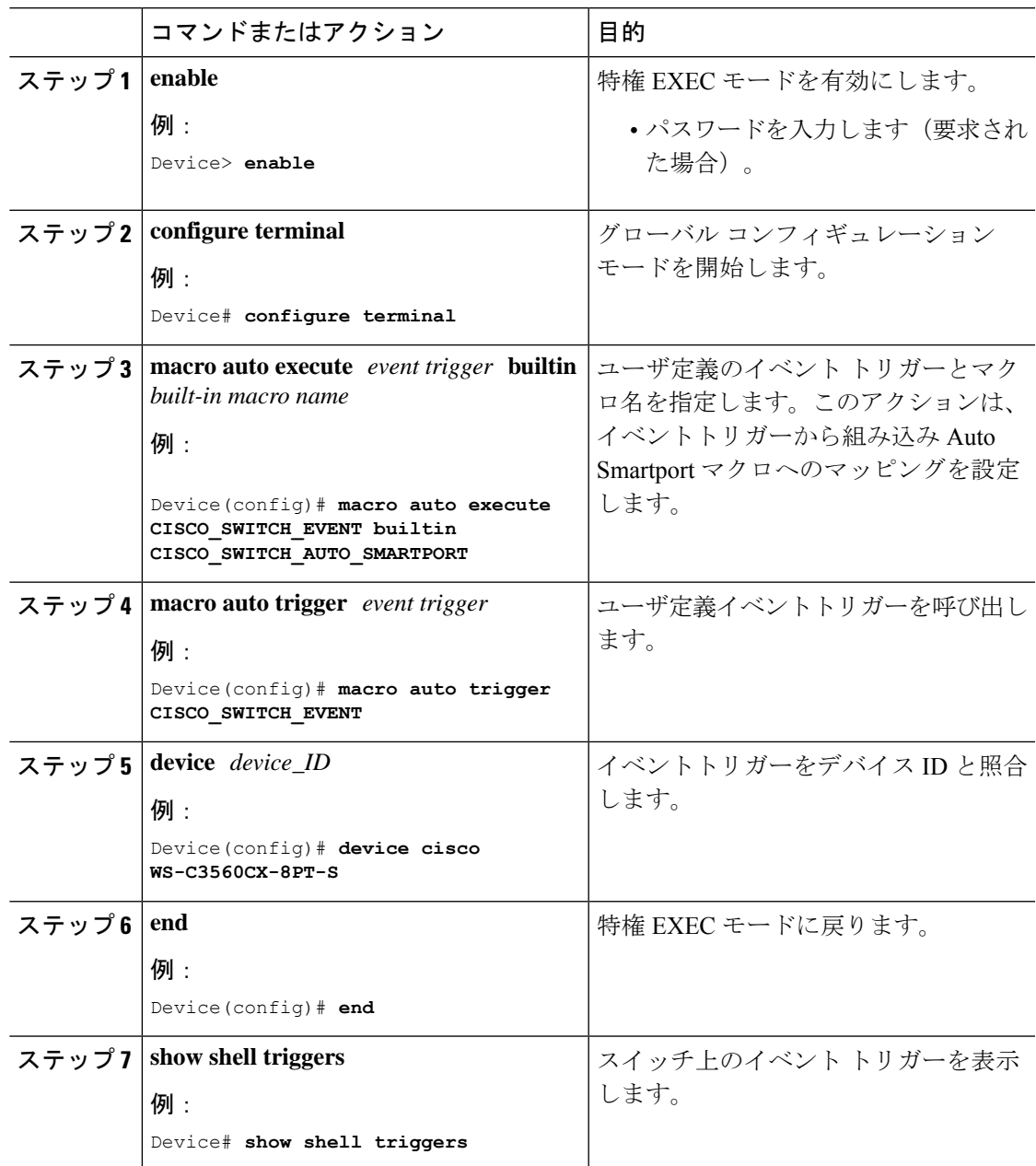

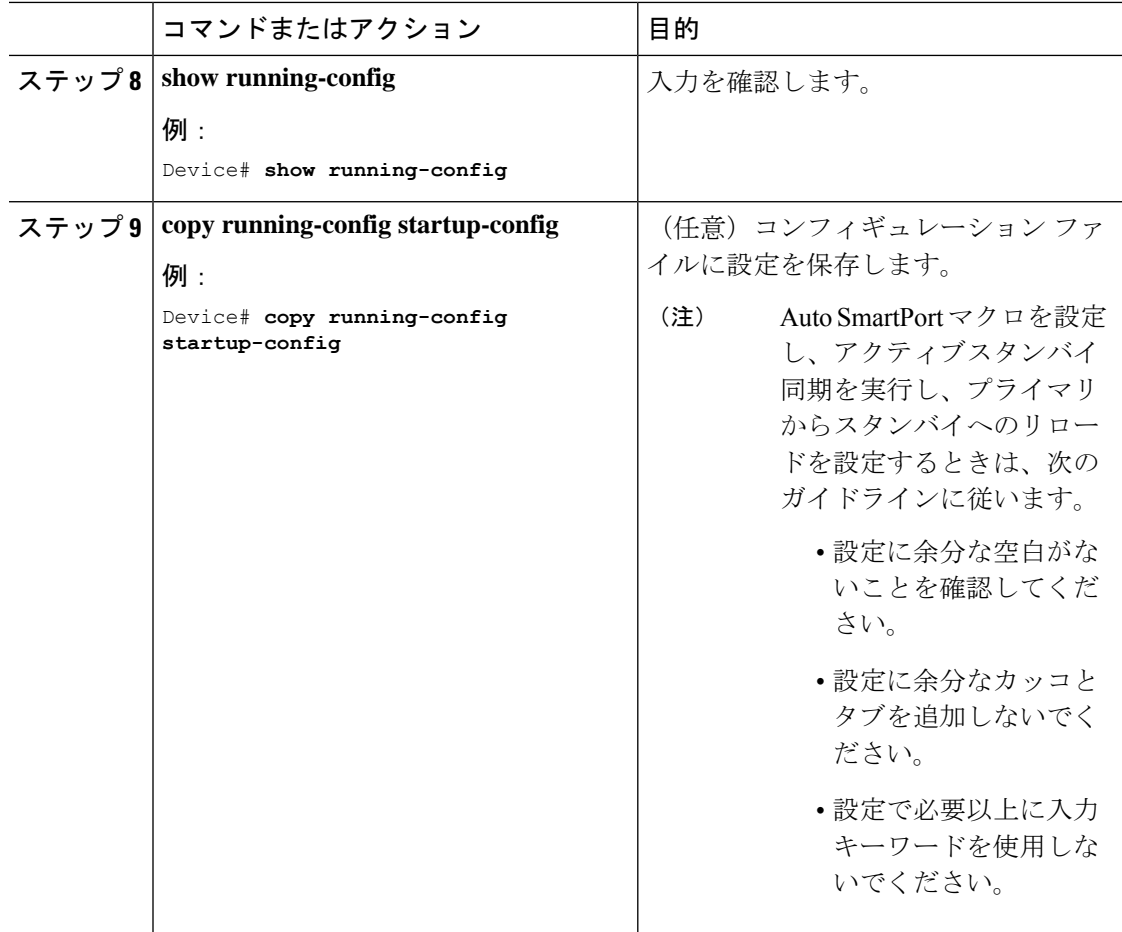

# **Auto SmartPorts** の設定例

### 例:**Auto SmartPorts** の有効化

次に、Auto SmartPort を有効にする例を示します。

```
Device> enable
Device# configure terminal
Device(config)# device classifier
Device(config)# macro auto global processing
Device(config)# end
```
## 例:イベントトリガーと組み込みマクロ間のマッピングの設定

次に、イベントトリガーと組み込みマクロ間のマッピングを設定する例を示します。

Device> **enable** Device# **configure terminal** Device(config)# **macro auto execute CISCO\_SWITCH\_EVENT builtin CISCO\_SWITCH\_AUTO\_SMARTPORT** Device(config)# **macro auto trigger CISCO\_SWITCH\_EVENT** Device(config)# **device cisco WS-C3560CX-8PT-S** Device(config)# **end**

### 例:デバイス分類子プロファイルの設定

次に、CDP パケットのプロファイリングの設定例を示します。一致が見つかると、デ バイスは Terminal-Server として分類されます。

```
Device> enable
Device# configure terminal
Device(config)# device classifier condition ts-cond1
Device(config-device-classifier-condition)# cdp tlv-type 1 value String TS01
Device(config-device-classifier-condition)# exit
Device(config)# device classifier device-type Terminal-Server
Device(config-device-classifier-dtype)#condition ts-cond1
```
次に、CDP パケットのデバイス名 TLV と LLDP パケットのシステム名 TLV を持つ 2 つの異なるプロトコルのプロファイリングの設定例を示します。両方のプロトコルが 一致する場合、デバイスは Terminal-Server として分類されます。

```
Device> enable
Device# configure terminal
Device(config)# device classifier condition ts-cond2 op OR
Device(config-device-classifier-condition)# cdp tlv-type 1 value integer 0x0029
Device(config-device-classifier-condition)#lldp tlv-type 5 value String TS02
Device(config-device-classifier-condition)#lldp tlv-type 4 value regex fibre*
Device(config-device-classifier-condition)# exit
Device(config)#device classifier device-type Terminal-Server
Device(config-device-classifier-dtype)# condition ts-cond2
```
次に、CDP パケットのデバイス名 TLV と LLDP パケットのシステム名 TLV を持つ 2 つの異なるプロトコルのプロファイリングの設定例を示します。両方のプロトコルが 一致する場合、デバイスは Terminal-Server として分類されます。

```
Device> enable
Device# configure terminal
Device(config)# device classifier condition ts-cond2 op AND
Device(config-device-classifier-condition)# cdp tlv-type 1 value integer 0x0001
Device(config-device-classifier-condition)#lldp tlv-type 5 value String TS02
Device(config-device-classifier-condition)#lldp tlv-type 4 value regex fibre*
Device(config-device-classifier-condition)# exit
Device(config)#device classifier device-type Terminal-Server
Device(config-device-classifier-dtype)# condition ts-cond3
```
### **Auto SmartPorts** の機能情報

次の表に、このモジュールで説明した機能に関するリリース情報を示します。この表は、ソフ トウェア リリース トレインで各機能のサポートが導入されたときのソフトウェア リリースだ けを示しています。その機能は、特に断りがない限り、それ以降の一連のソフトウェアリリー スでもサポートされます。

プラットフォームのサポートおよびシスコソフトウェアイメージのサポートに関する情報を検 索するには、Cisco Feature Navigator を使用します。Cisco Feature Navigator にアクセスするに は、[www.cisco.com/go/cfn](http://www.cisco.com/go/cfn) に移動します。Cisco.com のアカウントは必要ありません。

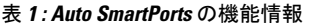

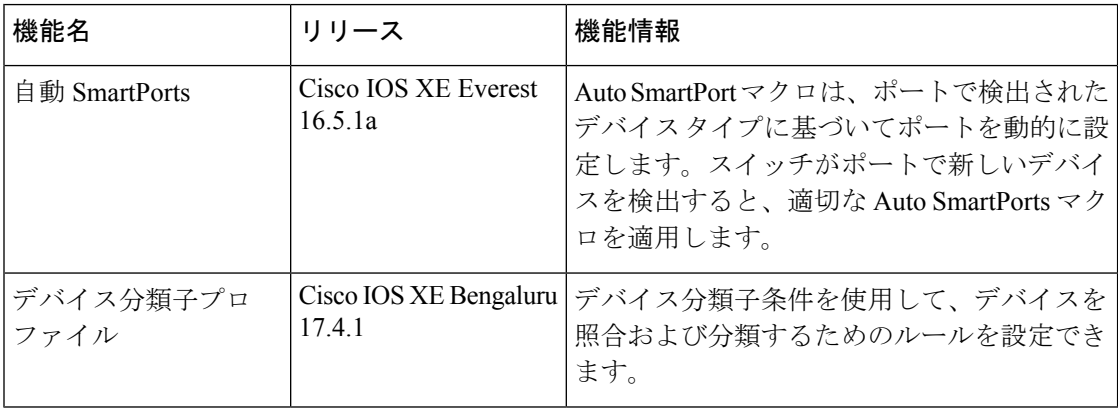

翻訳について

このドキュメントは、米国シスコ発行ドキュメントの参考和訳です。リンク情報につきましては 、日本語版掲載時点で、英語版にアップデートがあり、リンク先のページが移動/変更されている 場合がありますことをご了承ください。あくまでも参考和訳となりますので、正式な内容につい ては米国サイトのドキュメントを参照ください。